## 1. Register a new account

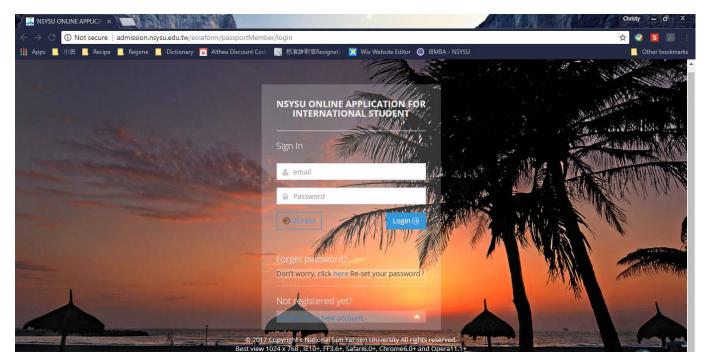

## 2. Fill in details

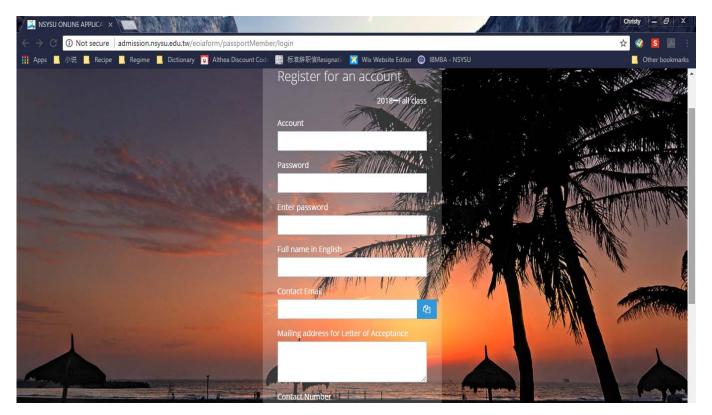

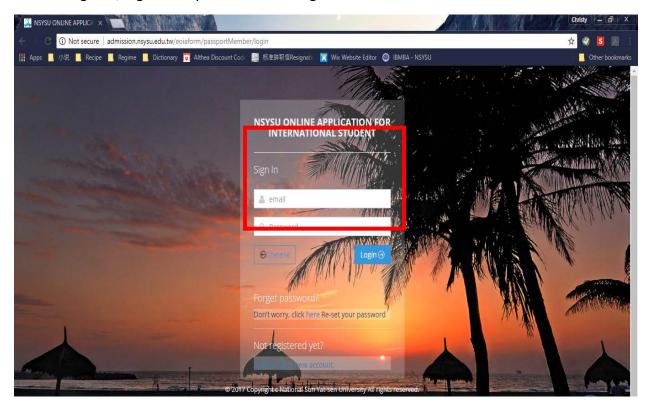

3. After register, log in the system with the registered account.

4. Fill in your personal details accordingly

| Degree-Seeking Student 🗙                          |                                                                                         | Christy – 🗗 🗙   |
|---------------------------------------------------|-----------------------------------------------------------------------------------------|-----------------|
| 🖉 – C 🛈 admission.nsysu.edu.tw/Member/oaoeditindi | <i>v</i>                                                                                | 여 ☆ 😵 🗾 🗄       |
| 🏢 Apps 🛄 小说 📕 Recipe 📕 Regime 📕 Dictionary 🛅 /    | Nthea Discount Cod。 🧱 标准辞职信Resignati。 🔀 Wix Website Editor 🔘 IBMBA - NSYSU              | Other bookmarks |
| 2018—Fall class Check out the admiss              | ion brochure for more details about departmental requirements and registration process. | 1               |
| Home • personal information                       |                                                                                         |                 |
| SACADEMIC YEAR                                    | 2018–Fall class                                                                         |                 |
| @ ACCOUNT                                         | Student's Account                                                                       |                 |
| *Full name in English                             |                                                                                         |                 |
| Full name in Chinese                              |                                                                                         |                 |
| *Permanent Address                                |                                                                                         | ß               |
| •Mailing address for Letter of<br>Acceptance      |                                                                                         | 6               |
| *Contact Number                                   |                                                                                         |                 |

5. Once finish input the details, click save changes as to proceed the next step.

| 🖉 鷋 Degree-See                      | eking Student 🗙                                                   |                                        |                                         | q            | nristy – 🗗 🗙      |
|-------------------------------------|-------------------------------------------------------------------|----------------------------------------|-----------------------------------------|--------------|-------------------|
| $\leftrightarrow$ $\Rightarrow$ C ( | <ol> <li>Not secure   admission.nsysu.edu.tw/Member</li> </ol>    | er/oaoeditindiv                        |                                         | የተሏ          | 🥺 🚺 🔝 🗄           |
| Apps                                | 小说 📙 Recipe 📙 Regime 📙 Dictionary 🥫 /                             | Althea Discount Code 🔤 标准辞职信Resignatio | 🛛 🔀 Wix Website Editor  🎯 IBMBA - NSYSU |              | , Other bookmarks |
|                                     |                                                                   |                                        |                                         | li di        | •                 |
|                                     | Is English your first language?                                   | YES NO                                 |                                         |              |                   |
|                                     | Do you currently have an Alien<br>Residence Certificate (ARC) 😝 👁 | YES NO                                 |                                         |              |                   |
|                                     | A1:ARC Number                                                     |                                        |                                         |              |                   |
|                                     | A2:How long have you been in<br>Taiwan?                           |                                        |                                         |              |                   |
|                                     | Do you currently have National Health<br>Insurance (NHI)?         | YES NO                                 |                                         |              |                   |
|                                     |                                                                   |                                        |                                         |              |                   |
|                                     |                                                                   |                                        |                                         | Save Changes |                   |

6. Click Apply as to choose the name of program you wish to apply for.

| Degree-Seeking Student X                                                                                                    | Chr            | isty – 🗗 X      |
|----------------------------------------------------------------------------------------------------|----------------|-----------------|
| 🗧 – C 🛈 admission.nsysu.edu.tw/Member/apply                                                                                                    | <b>Å</b>       | 🥥 🖪 💹 🗄         |
| 🗰 Apps 📕 小说 📕 Recipe 📕 Regime 📕 Dictionary 🧊 Althea Discount Cod 🧱 标准辞职信Resignati 🔀 Wix Website Editor 🕥 IBMBA - NSYSU                                                                     | l.             | Other bookmarks |
| NSYSU ONLINE APPLICATION FOR<br>INTERNATIONAL STUDENT                                                                                                    | Chinese logout |                 |
| 口2018-Fall class Application History Change password                                                                                                    |                |                 |
| 2018—Fall class Check out the admission brochure for more details about departmental requirements and registration process.                                                                |                |                 |
| Home • Application Form For Admission                                                                                                    |                |                 |
| <ul> <li>Open Time <sup>(3)</sup> 2018/01/16 - 2018/03/31</li> <li>Upload Time <sup>(3)</sup> 2018/01/15 - 2018/03/31</li> <li>(2) Reply Time <sup>(3)</sup> Now, Can not Reply</li> </ul> |                |                 |
| Apply<br>Apply 🕑                                                                                                    |                |                 |

7. Choose the program and then click "Continue".

| 🔀 Degree-Seeking                          | g Student 🗙                                    | a Charles a                                                                                    | Christy – 🗗 X   |
|-------------------------------------------|------------------------------------------------|------------------------------------------------------------------------------------------------|-----------------|
| $\leftarrow$ $\rightarrow$ C $\bigcirc$ a | admission.nsysu.edu.tw/Member/oiaapply         |                                                                                                | 🖈 🌒 🖪 📧 🗄       |
| 🏭 Apps 📃 小说                               | 📙 Recipe 📙 Regime 📙 Dictionary 🧊 /             | Althea Discount Codi 🛛 🧱 标准辞职信Resignatii 🧮 Wix Website Editor 🌘 IBMBA - NSYSU                  | Cther bookmarks |
|                                           | 1 Apply                                        | 2 Educational Background 3 Upload documents 4<br>Preview your application before<br>submission | 2               |
|                                           | Apply                                          |                                                                                                |                 |
|                                           | Degree *                                       | Master •                                                                                       |                 |
|                                           | Department<br>/Graduate Institue *             | MASTER OF BUSINESS ADMINISTRATION PROGRAM IN INTERNATIONAL BUSINESS                            | T               |
|                                           | Department Section *                           | No SECTION                                                                                     |                 |
|                                           | Do you want to apply for NSYSU scholarship ? * | • YES • NO Tick Yes if you wish to apply for NSYSU Scholarship.                                |                 |
| - [                                       | Continue >                                     |                                                                                                |                 |

8. Input your Educational Background by clicking "Add New". Once done, click "Continue".

| 1 v Apply                      | 2 Educational Background | 3 Upload documents | 4<br>Preview your application before |
|--------------------------------|--------------------------|--------------------|--------------------------------------|
|                                |                          |                    | submission                           |
|                                |                          |                    |                                      |
| 해 EDUCATIONAL BACKGROUN        | D                        |                    |                                      |
| Educational Background         |                          |                    |                                      |
| # Degree                       | Name of Institute        | Location           | Process                              |
| 1 Associate/High School        |                          |                    | Add New                              |
| 2 Bachelor( <b>*</b> required) |                          |                    | Add New                              |
|                                |                          |                    |                                      |
|                                |                          |                    |                                      |

9. Upload all the required documents. Once done, click "Continue."

| 🕺 Degree-Seeking Studen                   | t x                                                                                   |                                                                                   |                                     | 1 ar    |                                            | Christy - 🗗 X     |
|-------------------------------------------|---------------------------------------------------------------------------------------|-----------------------------------------------------------------------------------|-------------------------------------|---------|--------------------------------------------|-------------------|
| $\leftarrow$ $\rightarrow$ C (i) admissio | on.nsysu.edu.tw/Member/oiaapply                                                       |                                                                                   |                                     |         |                                            | ० 🛧 《 🖪 🗵 :       |
| 🏭 Apps 📙 小说 🔜 Ree                         | cipe 📙 Regime 📙 Dictionary 🤠 Althea                                                   | a Discount Code 🔛 标准辞职信Resign                                                     | atic 🔀 Wix Website Editor 🍥 IBMBA - | NSYSU   |                                            | , Other bookmarks |
|                                           |                                                                                       | F 4                                                                               |                                     |         |                                            |                   |
|                                           | 1 v Apply                                                                             | 2 v Educational Backgroun                                                         | d 3 Upload documents                |         | 4<br>your application before<br>submission |                   |
|                                           | 뷰 UPLOAD DOCUMENTS Common                                                             | documents must be uploaded.                                                       |                                     |         |                                            |                   |
|                                           | COMMON DOCUMENT Manda                                                                 | tory documents                                                                    |                                     |         |                                            |                   |
|                                           | # Document Name                                                                       | Description                                                                       | Upload documents F                  | Remarks | Reviewing comments                         |                   |
|                                           | ∴Highest degree diploma in either Chinese or English                                  | For Taiwanese university<br>graduates, please submit<br>diploma in CHINESE.       | Choose File No file chosen          |         |                                            |                   |
|                                           | $\ensuremath{\square}\xspace$ Highest degree transcripts in either Chinese or English | Applicants for Ph.D. program<br>should provide both<br>undergraduate and graduate | Choose File No file chosen          |         |                                            |                   |

10. Check all your personal information. Once is OK, click "Submit your Application" on the bottom left of the webpage.

| mission.nsysu.edu.tw/Member/oiaapply                                                                                             |                                                                      |                                       |                                                    | Q 🛧 🌒 🗾 💹   |
|----------------------------------------------------------------------------------------------------|----------------------------------------------------------------------|---------------------------------------|----------------------------------------------------|-------------|
| Recipe Regime Dictionary I Alth                                                                                                  | 1988 (F 1977-1994) - 46 - 46 -                                       | 🔀 Wix Website Editor 	 🞯 IBMBA - NSYS | U                                                  | Other bookm |
| 1 × Apply                                                                                                    | 2 ✓ Educational Background                                           | 3 → Upload documents                  | 4<br>Preview your application before<br>submission |             |
|                                                                                                    |                                                                      |                                       |                                                    |             |
| Personal Information                                                                                                    | 2018FM461-1137                                                       |                                       |                                                    |             |
|                                                                                                    |                                                                      |                                       |                                                    |             |
| Application Number                                                                                                    |                                                                      |                                       |                                                    |             |
| Application Number<br>Full name in English                                                                                       | 2018FM461-1137                                                       |                                       |                                                    |             |
| Application Number<br>Full name in English<br>Permanent Address<br>Mailing address for Letter of                                 | 2018FM461-1137<br>12A, Jalan Meranti Jaya                            |                                       |                                                    |             |
| Application Number<br>Full name in English<br>Permanent Address<br>Mailing address for Letter of<br>Acceptance                   | 2018FM461-1137<br>12A, Jalan Meranti Jaya<br>12A, Jalan Meranti Jaya |                                       |                                                    |             |
| Application Number<br>Full name in English<br>Permanent Address<br>Mailing address for Letter of<br>Acceptance<br>Contact Number | 2018FM461-1137<br>12A, Jalan Meranti Jaya<br>12A, Jalan Meranti Jaya | Date of Birth                         | 1992/05/31                                         |             |

If you need further assistance, please email us @ ibmba@cm.nsysu.edu.tw